# **FETIM**

### Configurazione Internet Android 10

Se hai bisogno di impostare manualmente i parametri di connessione per navigare in Internet con il tuo smartphone, segui le indicazioni di questa guida.

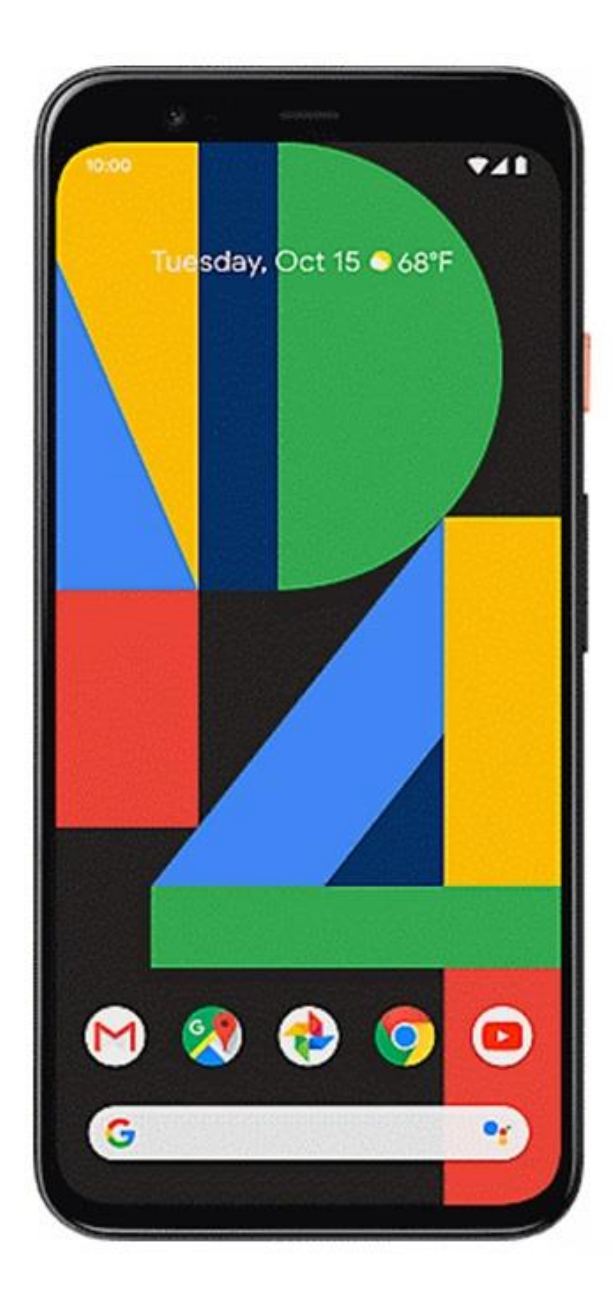

# 1

Dalla Home, accedi al menù principale facendo scorrere la schermata verso l'alto.

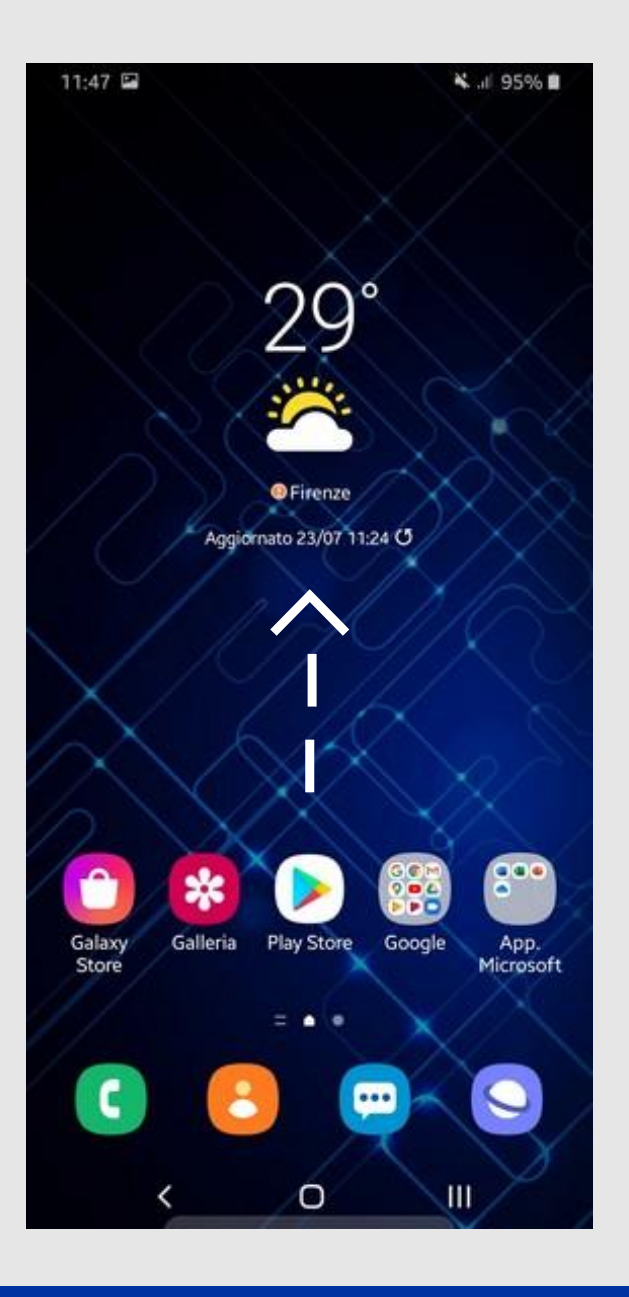

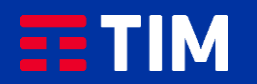

# 2

Premi sull'icona delle ''Impostazioni''.

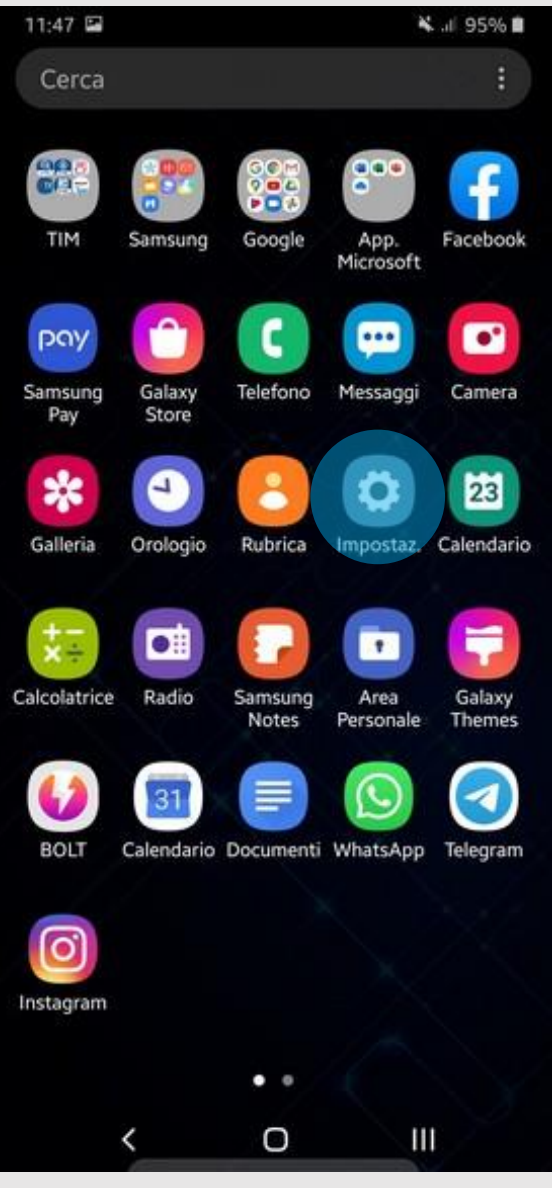

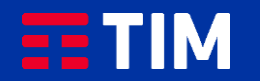

## 3

#### Seleziona quindi ''Connessioni''.

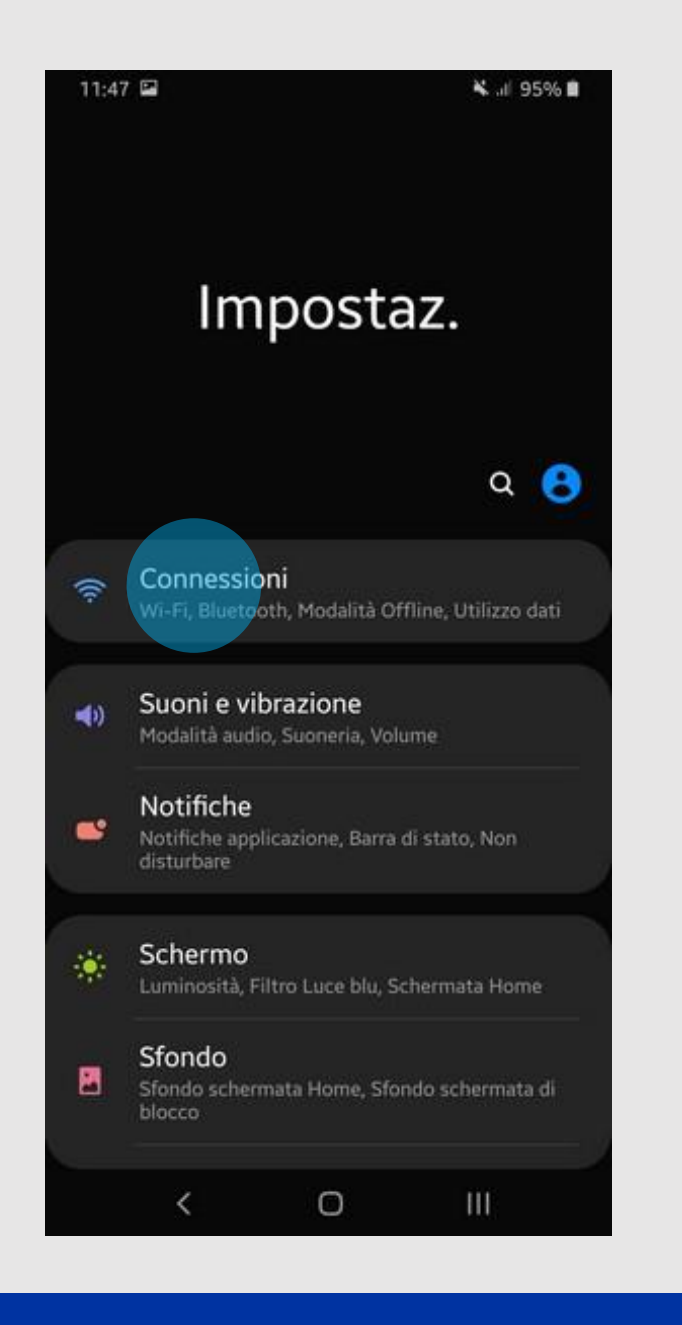

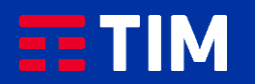

## 4

Scegli la voce ''Reti mobili''.

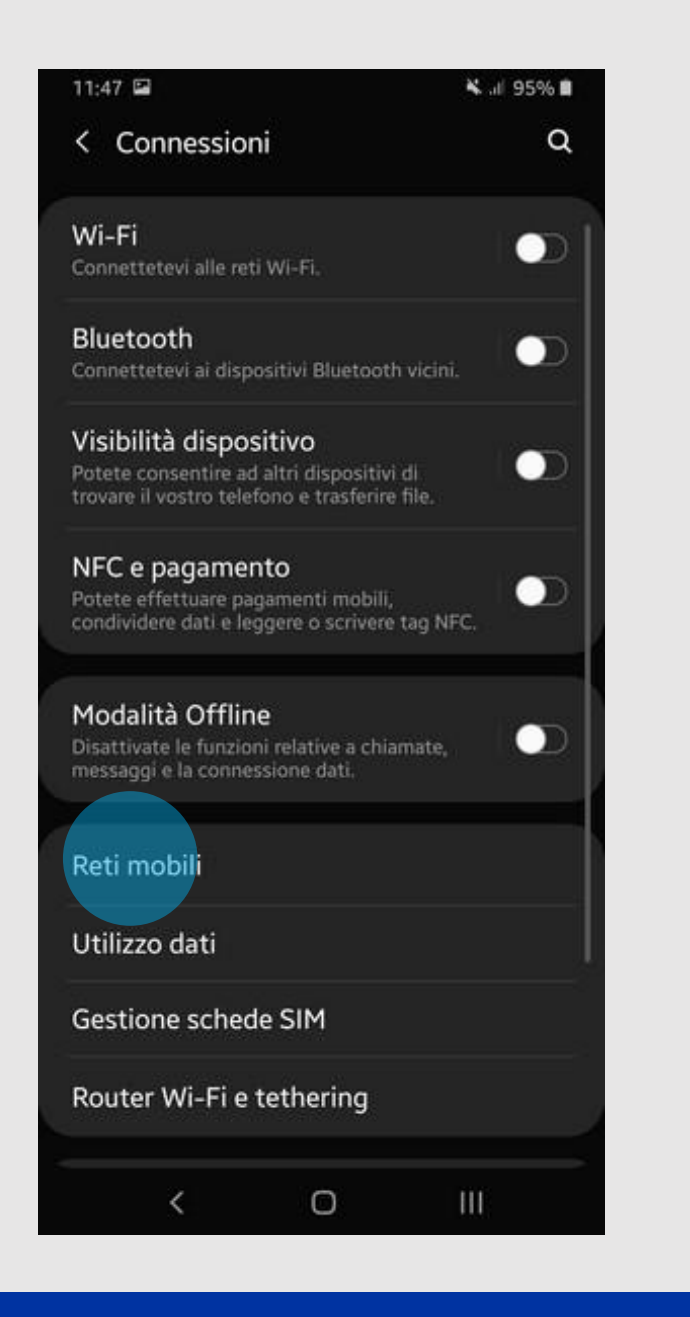

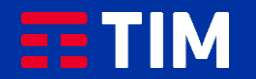

### 5

### Ora entra nel campo ''Profili''.

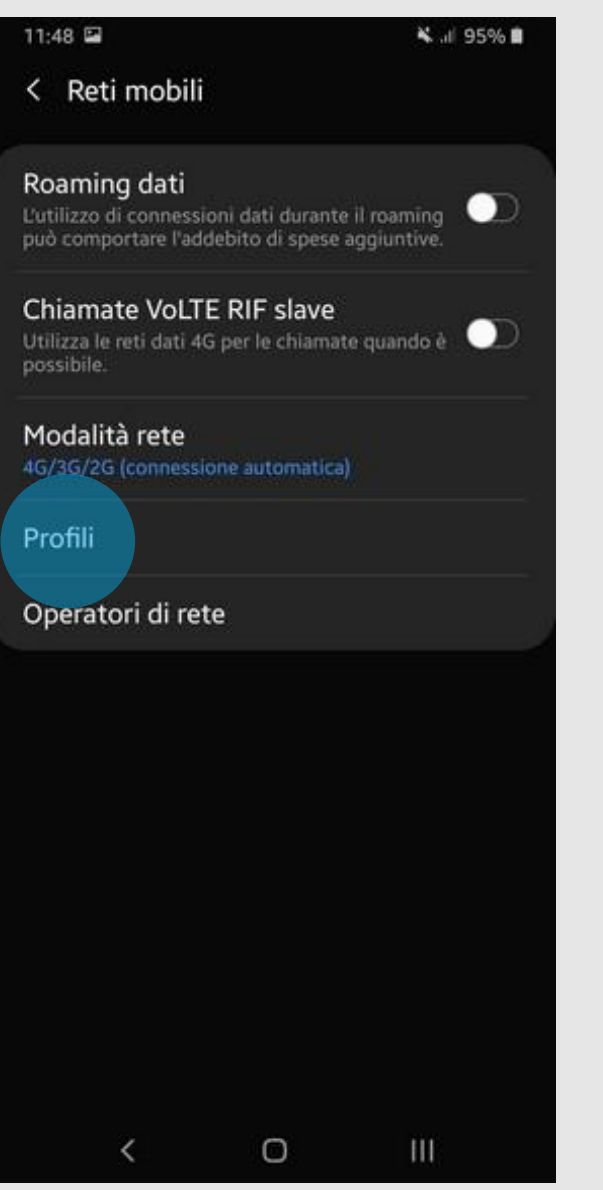

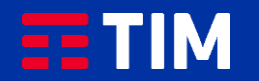

6

Premi su ''Aggiungi''.

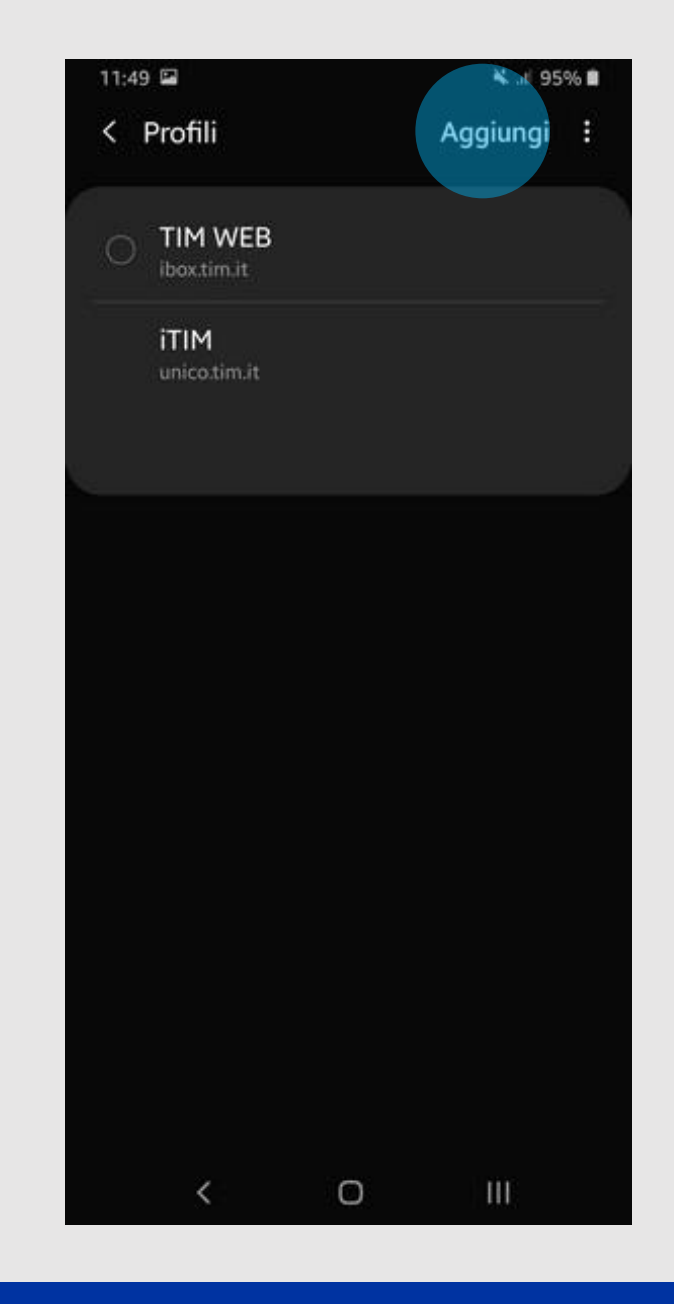

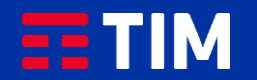

# 7

Compila la schermata come raffigurato: nel campo '''Nome''' inserisci un nome identificativo per la connessione (WAP TIM) e come apn digita '''wap.tim.it'''. Lascia il resto dei campi invariato e scorri la schermata verso il basso.

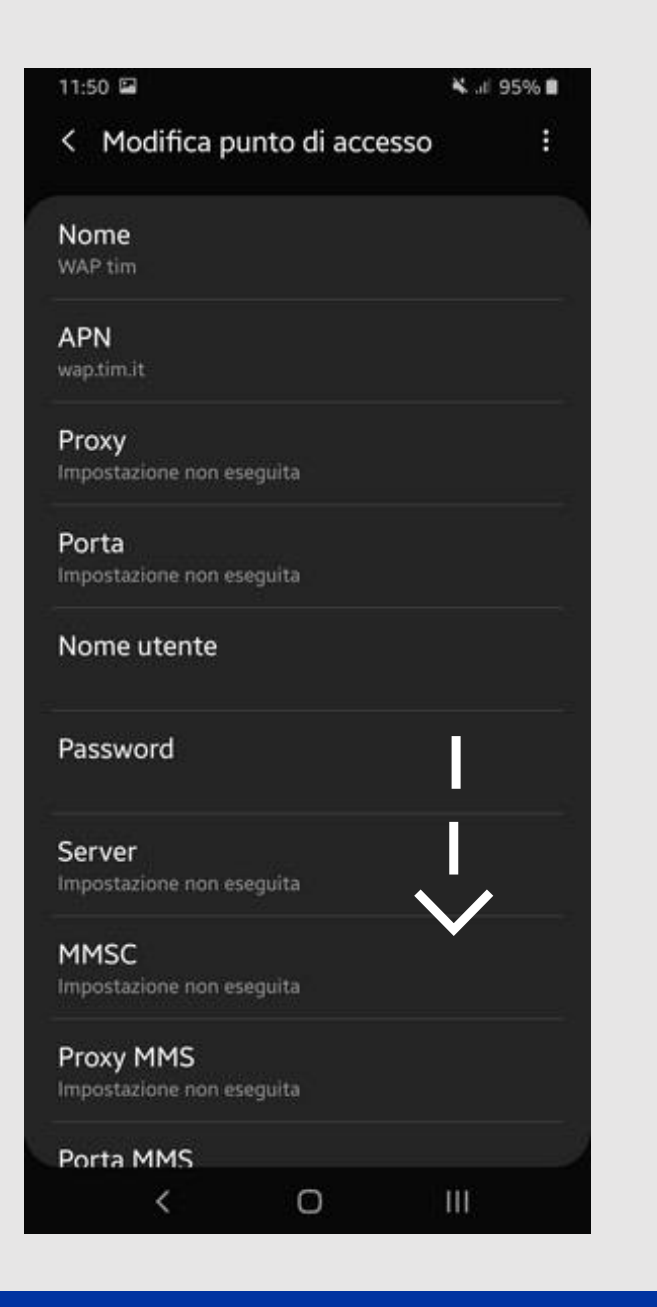

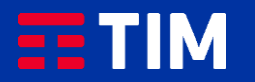

### 8

Accertati che la voce ''Tipo APN'' sia impostata come ''default,supl'', lascia il resto dei campi invariati e premi il simbolo in alto a destra.

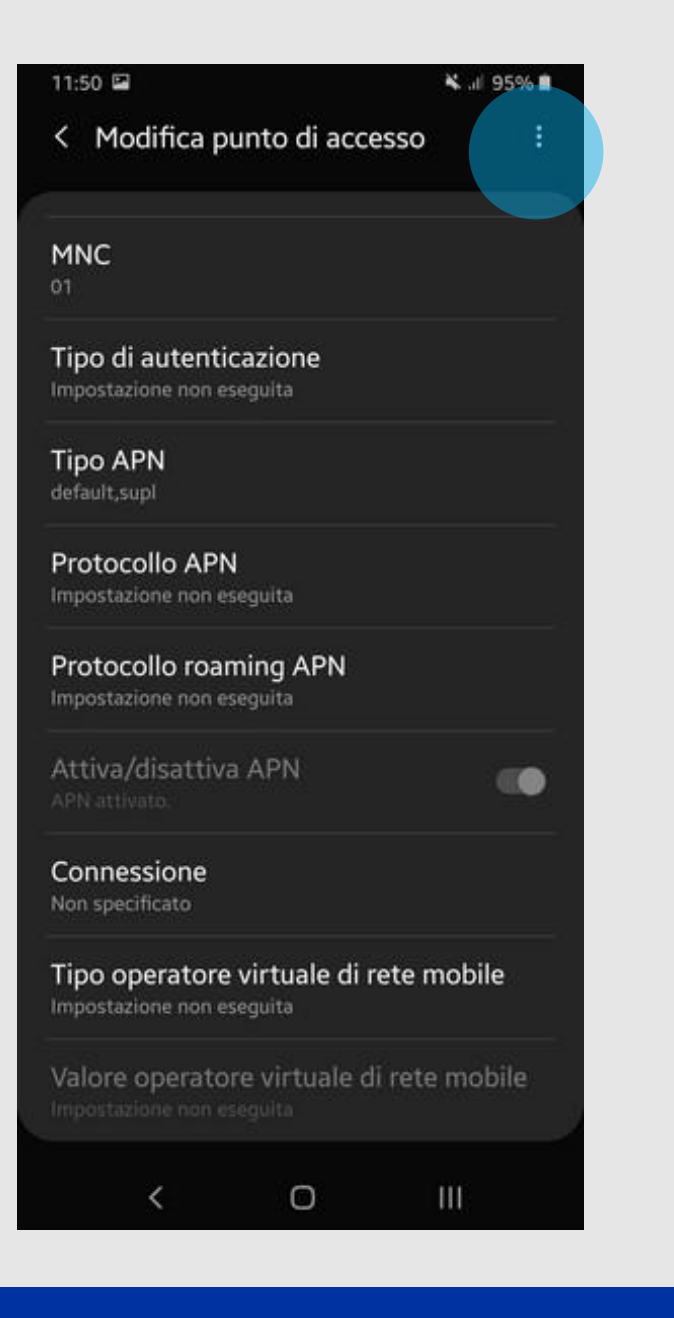

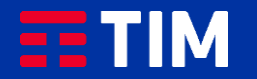

### 9

Premi la voce ''Salva''.

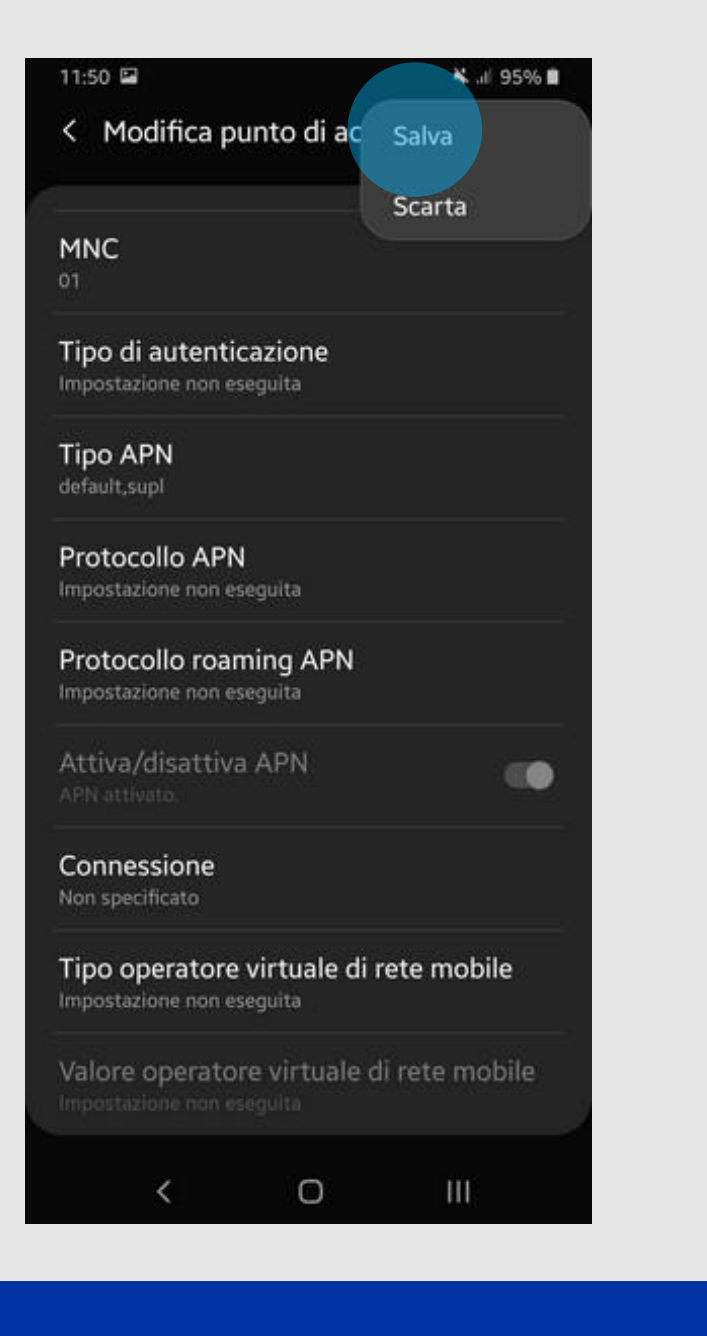

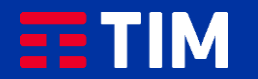

### 10

Il profilo appena creato comparirà nell'elenco di quelli presenti, accertati che sia impostato come predefinito per le future navigazioni.

La configurazione è terminata, lo smartphone è ora correttamente impostato per navigare in Internet con TIM.

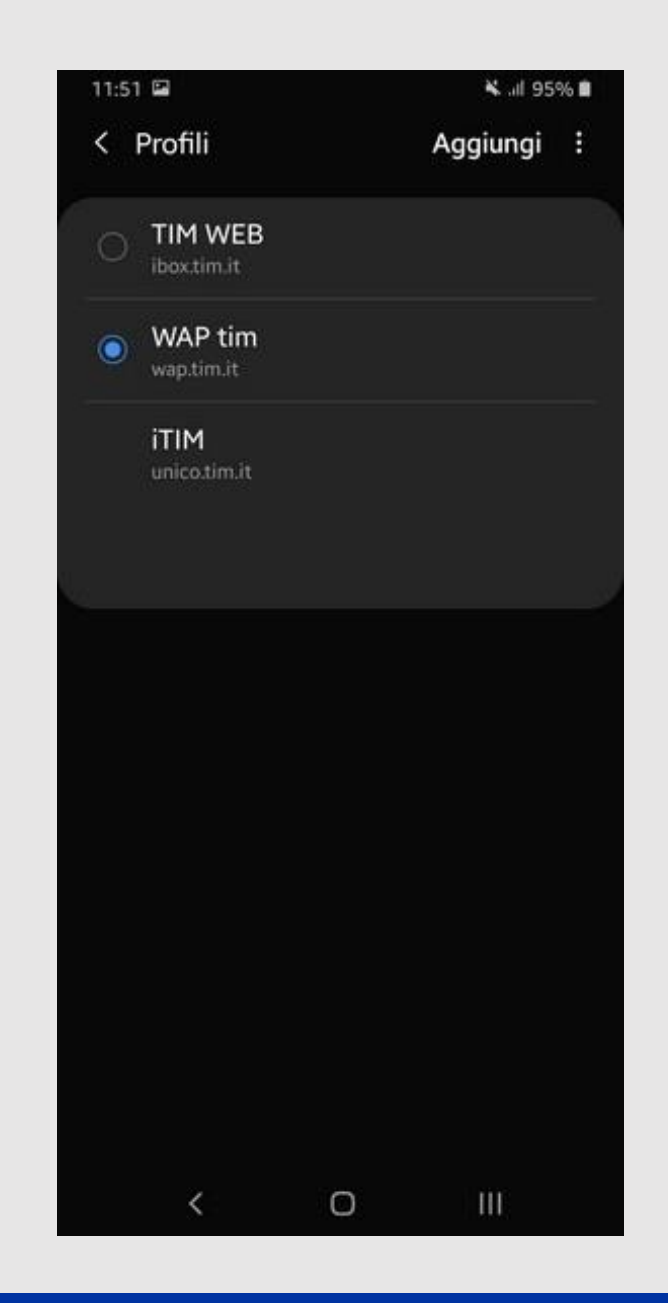

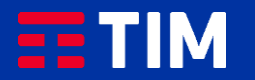